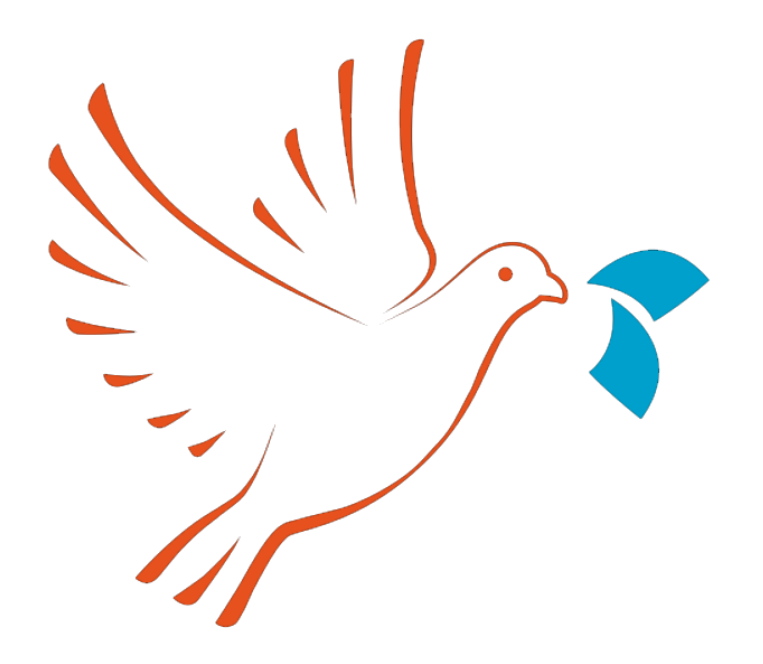

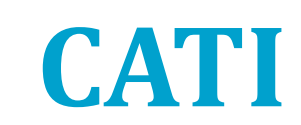

#### **virtual IBUC 2020, September 17th**

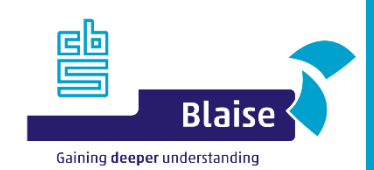

### **Overview**

- CATI scenarios
- Multi-scheduler
	- ‐ Weighted workload algorithm
- Appointment control
- Custom Reports
- Notes
- Dashboard extensions
- Blaise 5.9 and future CATI plans
- Tips and tricks

#### **CATI scenarios**

- Scenario 1 (Reusable treatments):
	- ‐ Entry point: topic instrument
	- ‐ Separate treatment surveys for dial/appointment/non-response
- Scenario 2 (Blaise 4 situation):
	- ‐ All-in-one survey
- Scenario 3 (Separation of administrative and topic data):
	- ‐ Entry point:
		- A: Topic instrument (to work on particular instrument)
		- B: Launcher instrument (to use multi-scheduler)
		- C: Portal instrument (to let interviewer decide)
	- ‐ Topic instrument(s)

# **Scenario 3**

– No administrative data in topic instruments

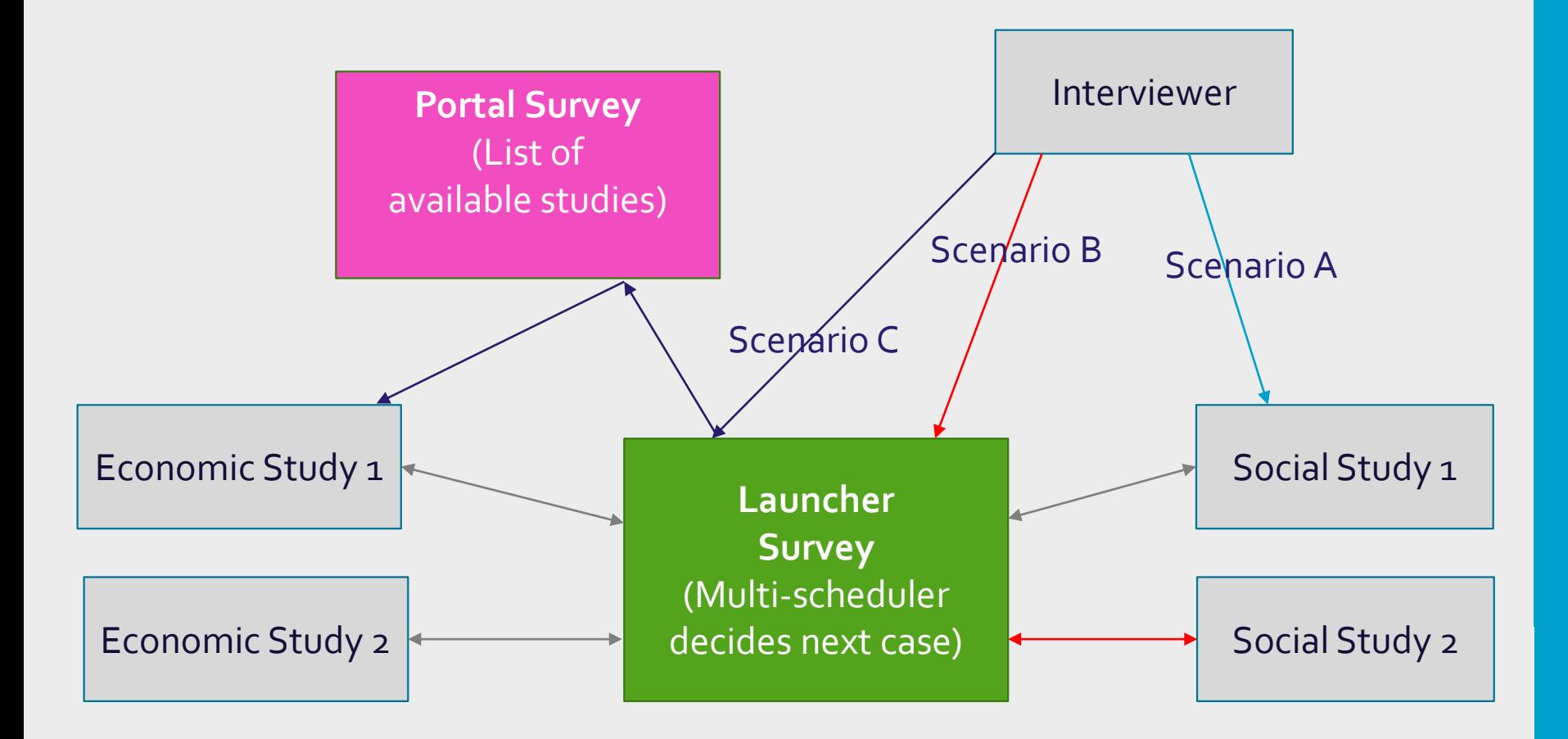

#### **Multi-scheduler**

- ‐ For each possible instrument, run the scheduler
- ‐ Check priorities (appointments take precedence)
- ‐ If all equal: apply weighted workload algorithm
	- How much time can/should I still spend on survey A?
	- Same for survey B etc.
	- Randomly select a survey based on their weights

# **Weighted workload algorithm**

- Total Available Time is based on:
	- ‐ Average Time for 1 Response (ATR) in seconds, e.g. 1200
	- ‐ The number of cases (N), e.g. 1500
	- ‐ The desired response target percentage (RT), e.g. 40

```
TAT = ATR * N * RT / 100
e.g. TAT = 1200 * 1500 * 40 / 100 = 720,000 (200 hours)
```
#### In CATI specification (.bttx):

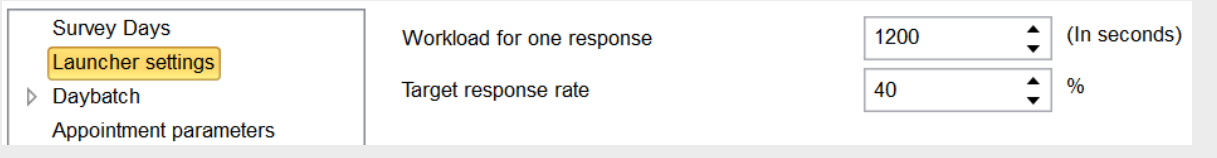

# **Weighted workload algorithm (2)**

How much time can be spent on a survey today?

**(Total Available Time** (TAT) for whole survey period minus **Total Used Time** (TUT) so far) divided by **Remaining Survey Days** (RSD) (e.g. 5 out of 10) makes **Remaining Survey Time per Day** (RSTD)

e.g. RSTD = (720,000 – 360,000) / 5 = 72,000 (20 hours)

# **Weighted workload algorithm (3)**

Remaining Survey Time per Day (RSTD) minus Used Survey Time Today makes Remaining Survey Time for Today (RSTT)

If RSTT <= 0: no case delivered for that survey If all RSTTs are smaller than or equal to 0: random selection

For all surveys with RSTT  $> 0$ , a random selection is made, based on the RSTTs as weights

# **Weighted workload algorithm (4)**

- Two examples:
	- Survey A:  $RSTT = 1,000$
	- Survey B:  $RSTT = 4,000$
	- ‐ Survey C: not a survey day
	- ‐ **Result**: P(case survey A): 1/5, P(case survey B): 4/5
	- ‐ Survey A: RSTT = 1,000, but a Hard Appointment is due
	- ‐ Survey B: RSTT = 4,000, no appointments due
	- ‐ **Result**: case of survey A, because it is an appointment

## **Appointment control**

– Gives interviewers / supervisors a visual aid and insight in the number of appointments made

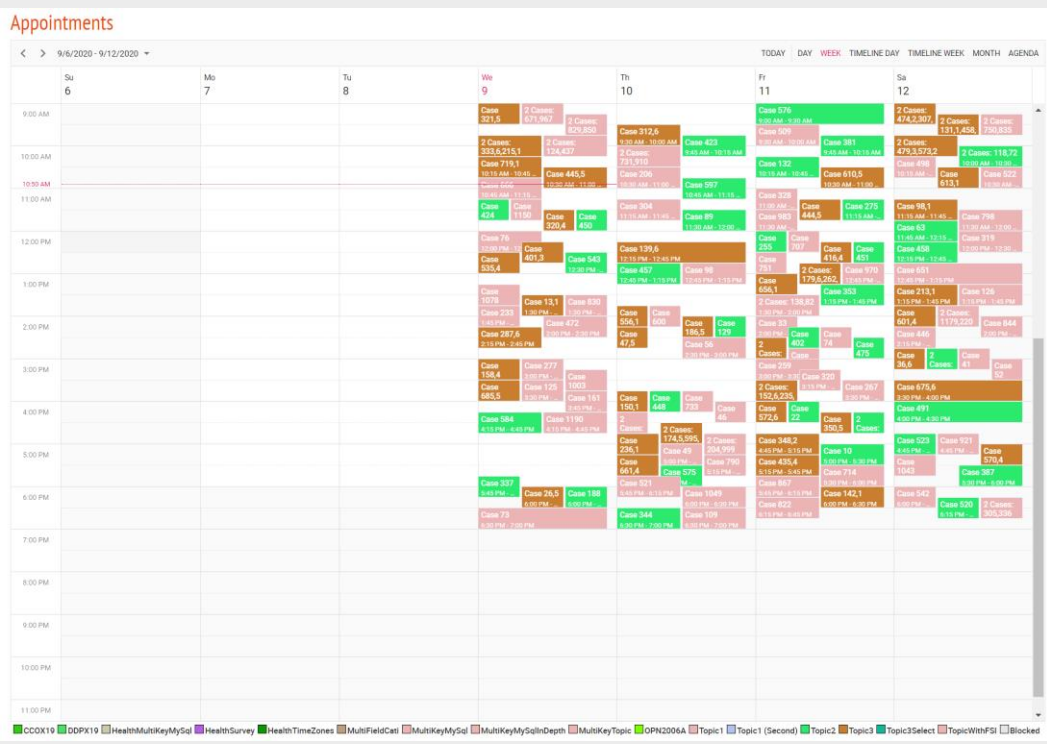

# **Appointment control (2)**

- Important properties
	- ‐ AggregationMode
	- ‐ InstrumentSelection
	- ‐ TimeInterval

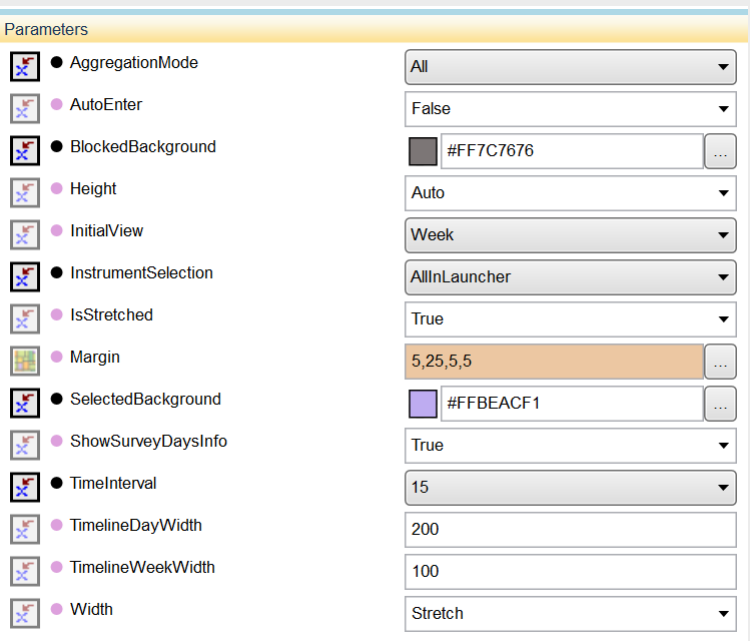

# **Appointment control (3)**

#### – Interviewer can select a suitable appointment time

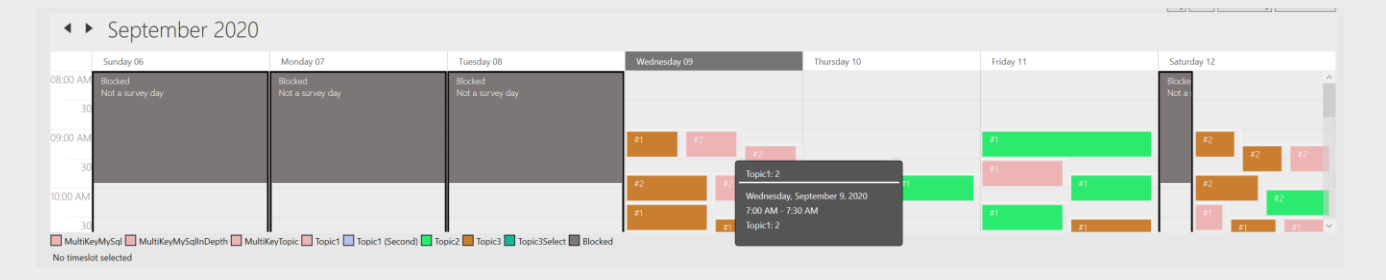

# **Appointment control (4)**

– What the appointment control does in the background: it fills ServerVariables (Cati.AppointType, Cati.AppointStartDate, Cati.AppointStartTime, Cati.AppointValidationStatus) that are used at the end of the session to create an appointment

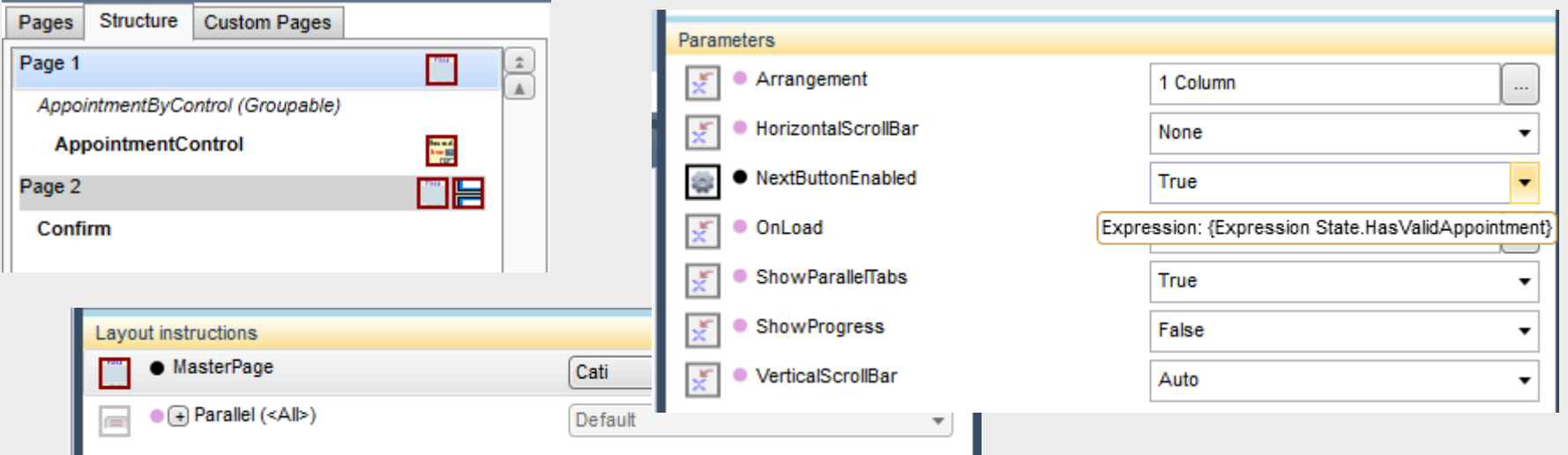

## **Custom Reports: interface definition**

#### – Improved interface: Manipula Interface Definition file (.midx)

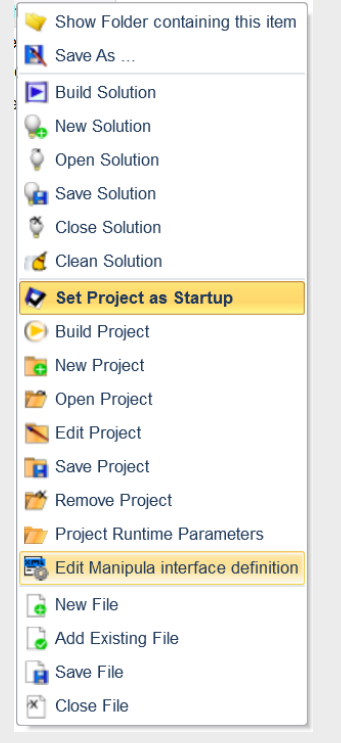

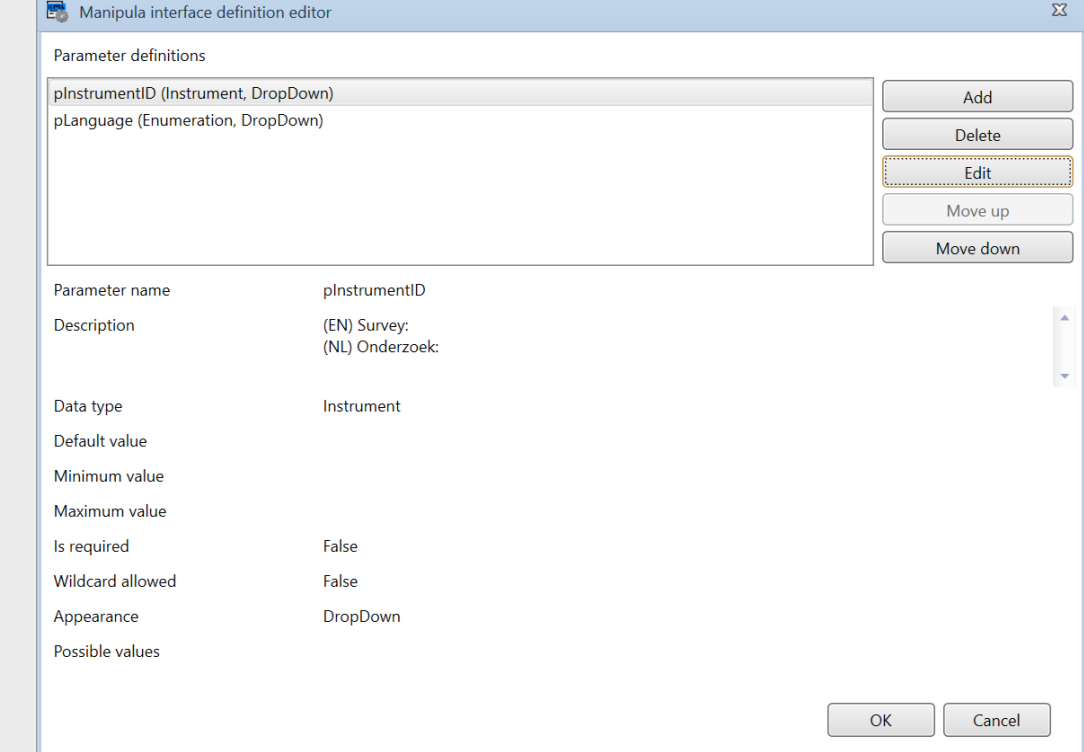

#### **Custom Reports: settings per run/user**

- Adjust parameters more easily
- Reuse previously used settings

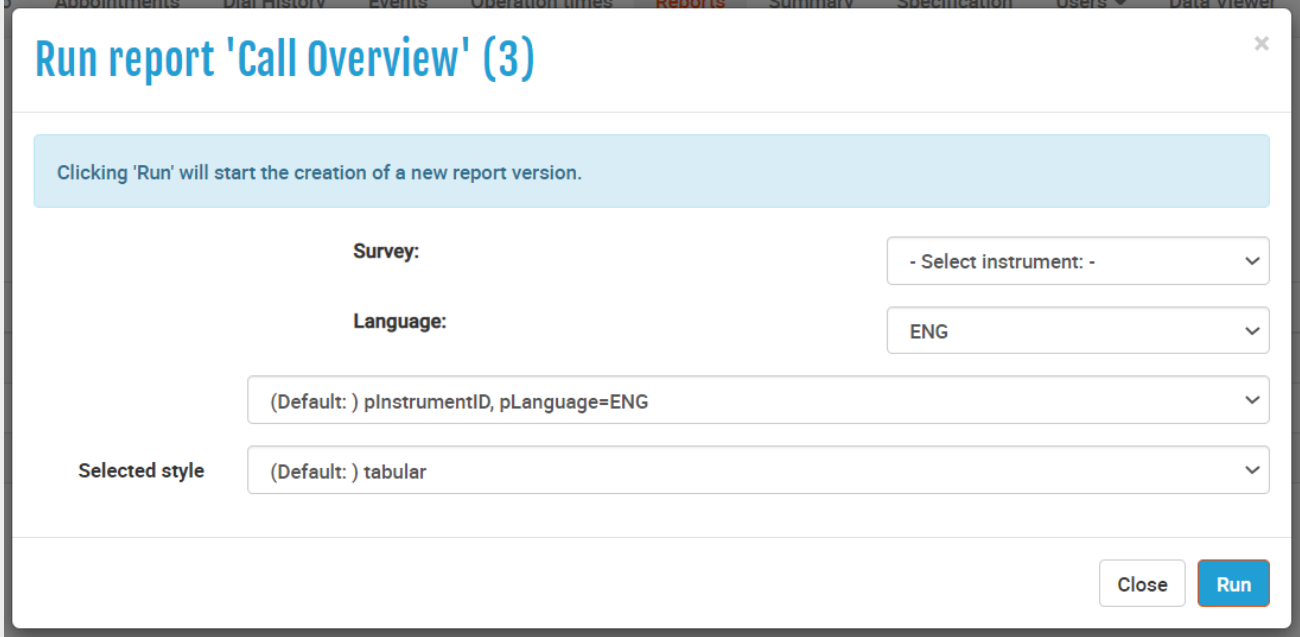

#### **Notes**

#### – New field function: Notes

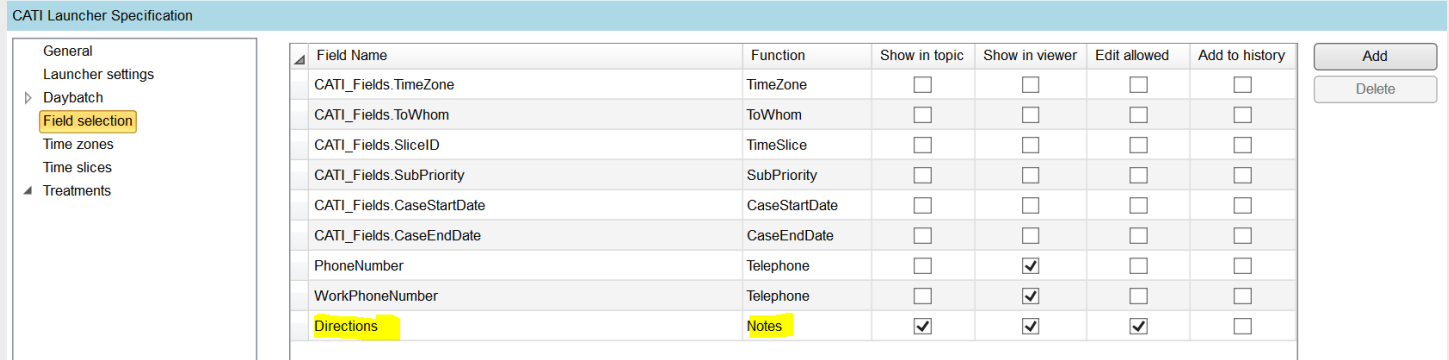

Update daybatch entry '1031'

– This field can be edited from the dashboard

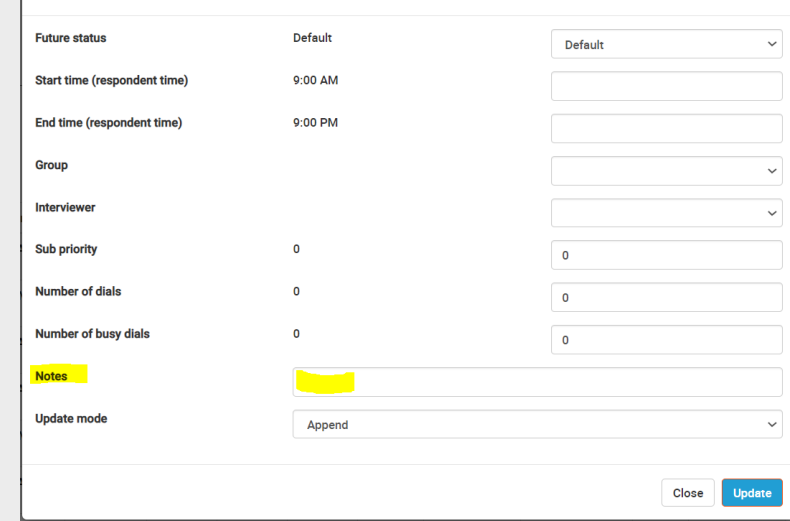

### **Dashboard extensions**

- Data viewer
- Time spent in summary

# **Blaise 5.9 CATI and future plans**

- Quota (Aggregate Definitions) (was on list for 5.8)
- Future plans (5.10 or later)
	- ‐ Extend appointment control (make medium appointments)
	- ‐ Integrate more functionality (case management) in dashboard

# **Tips and tricks**

- New CATI Specification functions in Manipula:
	- ‐ Specification\_IsSurveyDay
	- ‐ Specification\_LastSurveyDay
- UseCati DataEntrySetting should be turned on if you want to start a case in CATI mode
	- ‐ for topic / launcher (obviously)
	- ‐ for other treatments (e.g. Appointment or NonResponse), if started from dashboard

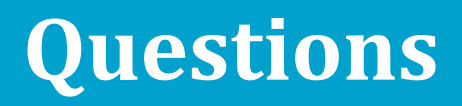

– Thank you for your attention